# **ISTRUZIONI PER L'ACCESSO AL NUOVO CATALOGO DI ATENEO**

Il nuovo Catalogo di Ateneo consente da un unico punto di accesso **la ricerca integrata di libri, articoli, altri documenti presenti in biblioteca o accessibili online.**

Il nuovo Catalogo di Ateneo è consultabile dall'indirizzo:<https://unisalento.summon.serialssolutions.com>

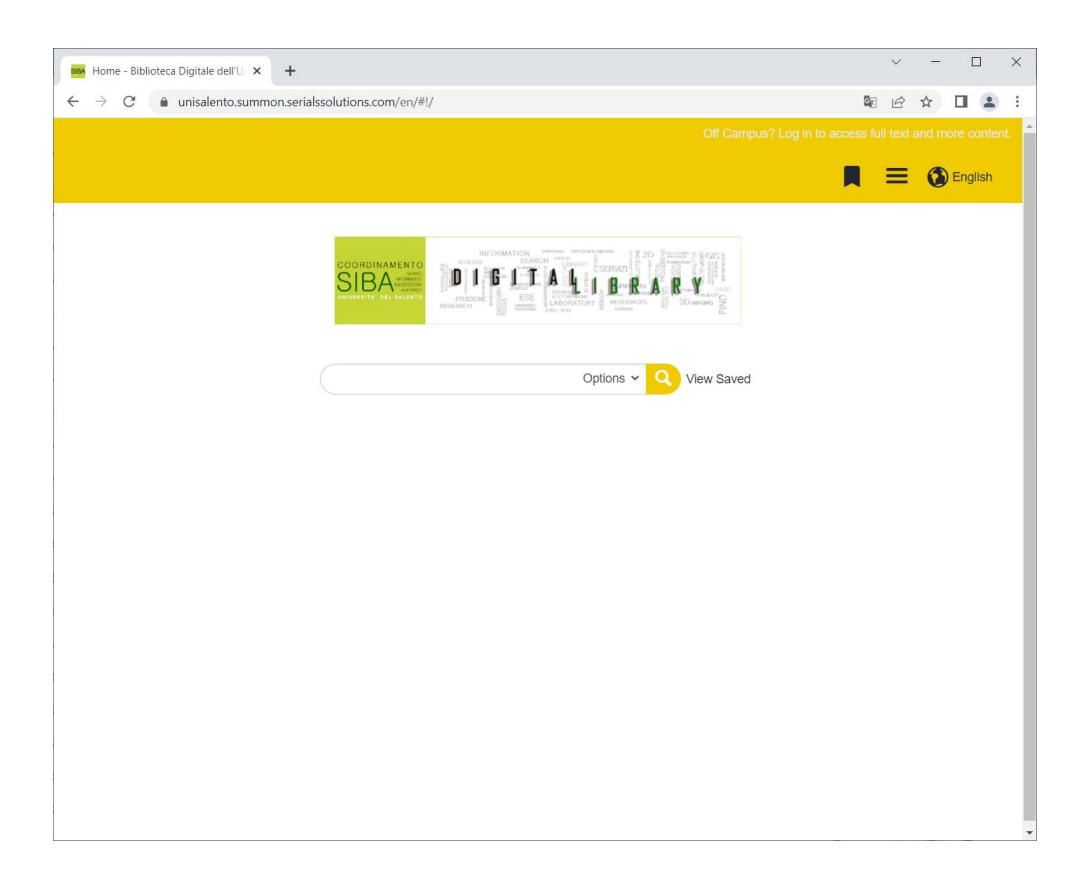

Da un **unico box di ricerca** è possibile inserire parole chiave, titolo o autore. È inoltre disponibile la ricerca avanzata e una vasta serie di filtri, che aiutano a filtrare i risultati ottenuti.

L'interfaccia è disponibile in italiano o inglese.

Sebbene il catalogo sia utilizzabile da tutti, gli **utenti dell'Ateneo** avranno **accesso a più risultati (es. il full text di un articolo)** se la ricerca viene effettuata dalla rete dell'Ateneo (oppure dall'esterno della rete di Ateneo utilizzando il Servizio di Accesso Remoto).

#### **AREA PERSONALE**

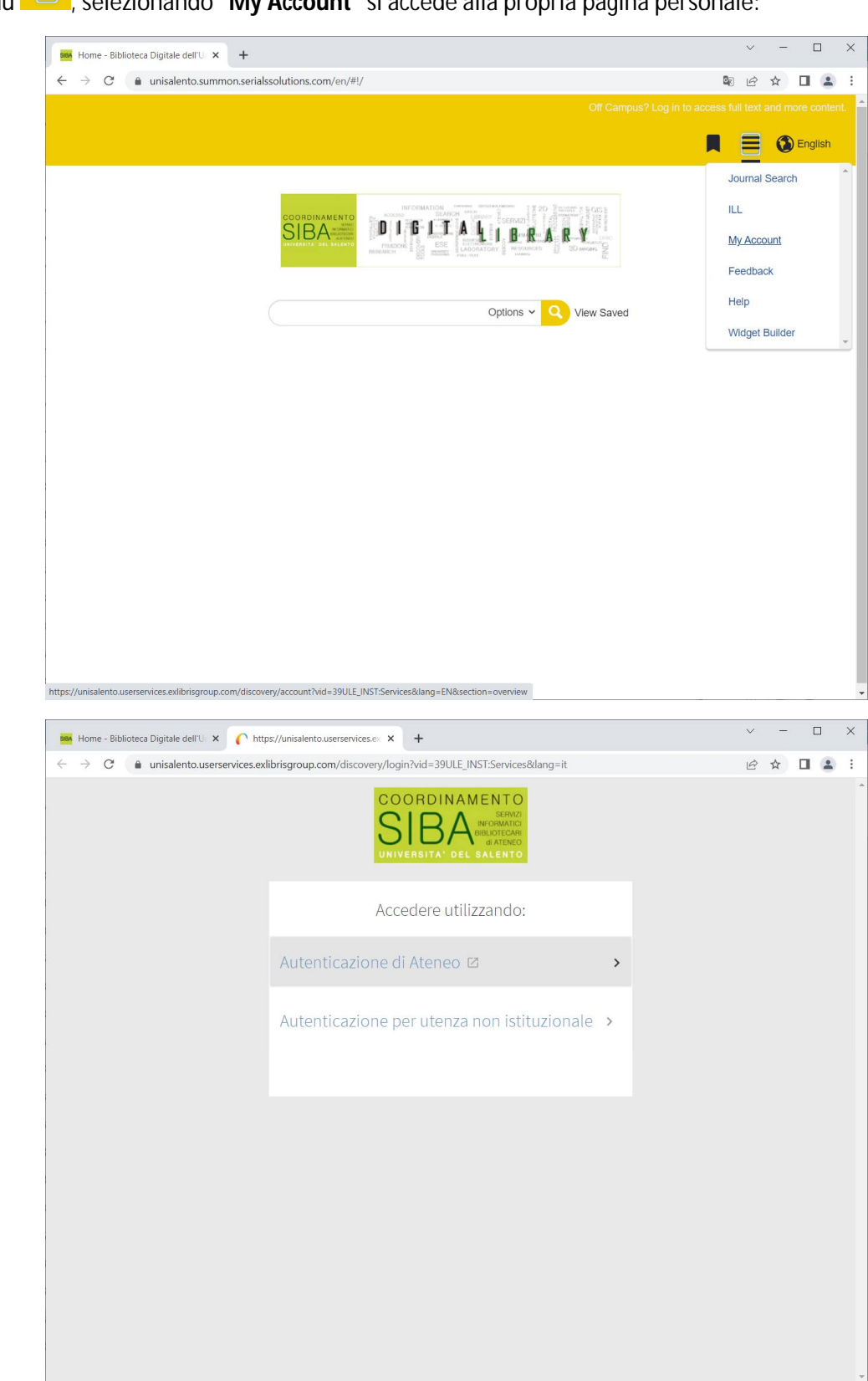

Dal menu , selezionando "**My Account**" si accede alla propria pagina personale:

Gli utenti istituzionali potranno accedere selezionando "Autenticazione di Ateneo" utilizzando le credenziali UniSalento già a disposizione:

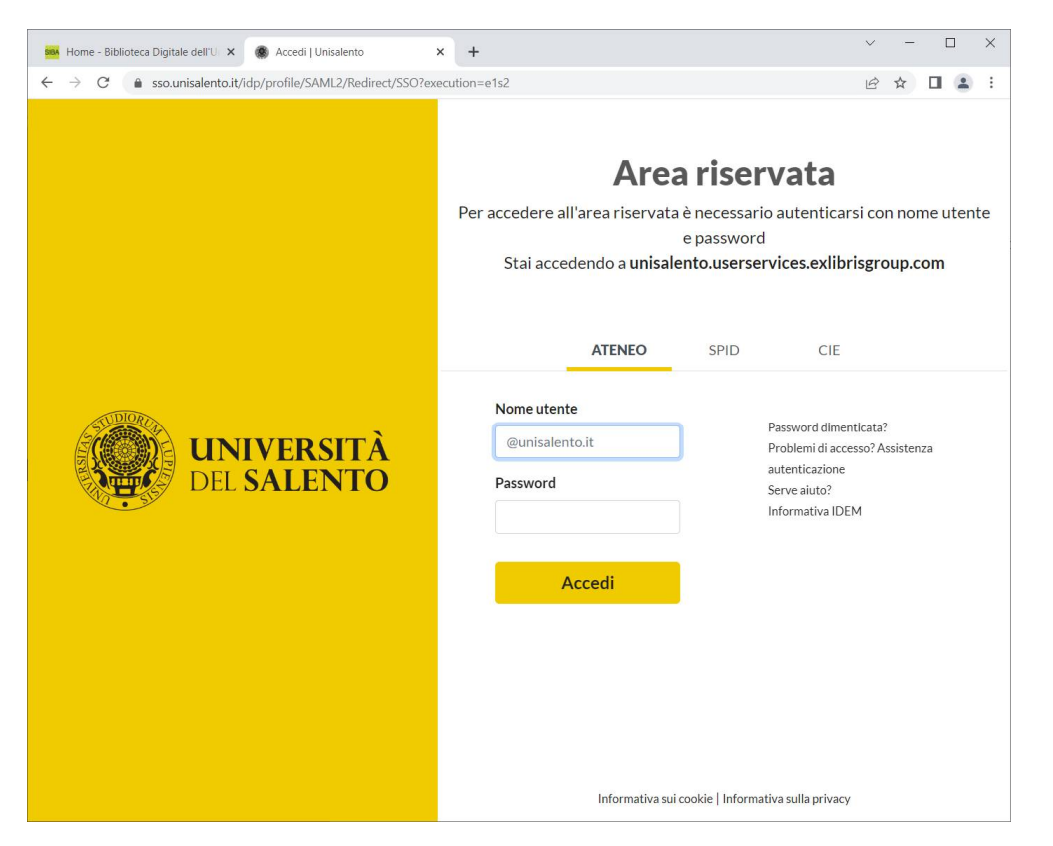

Per eventuali problematiche connesse all'attivazione dell'accesso alla propria Area personale, contattare [helpsba@unisalento.it.](mailto:helpsba@unisalento.it.)

Dalla propria Area personale l'utente potrà visualizzare il suo stato prestiti, le richieste, ecc.:

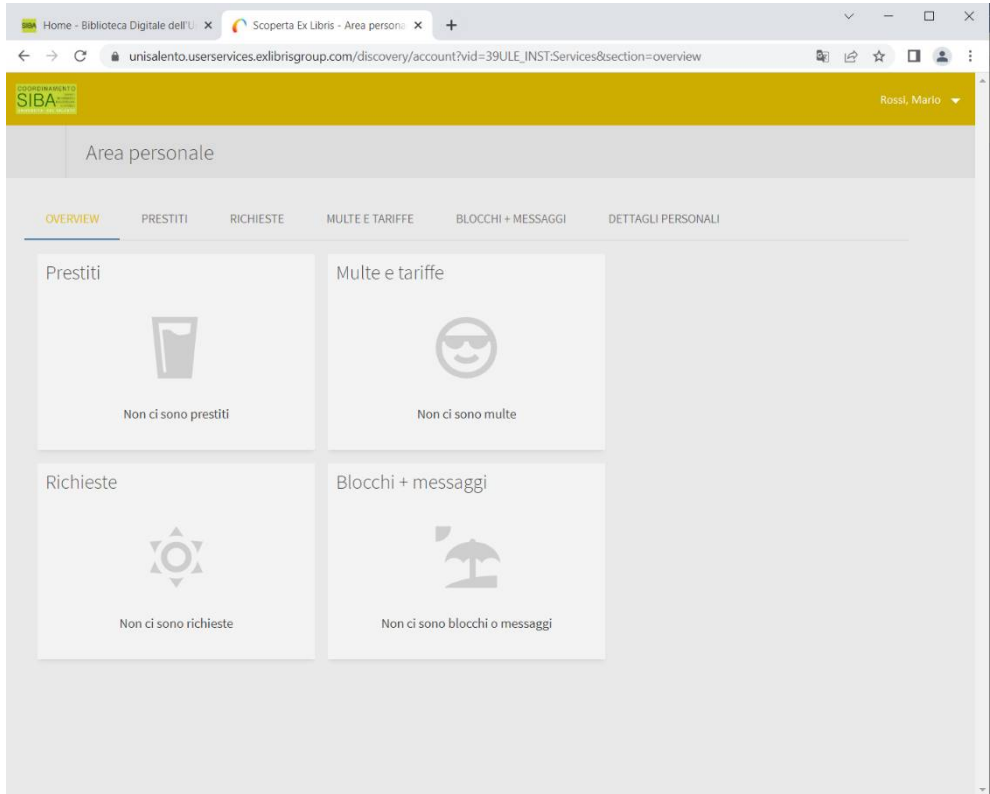

### **RISORSE RICERCABILI NEL CATALOGO**

- Catalogo delle Biblioteche di Ateneo
- Collezioni digitali acquisite dall'Ateneo: e-book, periodici elettronici, banche dati
- Collezioni Alma-D (collezioni digitali, es. Edizioni Antiche)
- Altri cataloghi di biblioteche e database internazionali, archivi ad accesso aperto, biblioteche digitali, fonti governative, fonti di informazione di vario tipo.
- I risultati mostrati sono quelli disponibili nelle biblioteche di Ateneo o full text per gli utenti dell'Università del Salento, ma è possibile espandere la ricerca e visualizzare anche risorse elettroniche di cui l'Università non ha l'abbonamento. È sufficiente, in questo caso, selezionare "Aggiungi risultati oltre alla raccolta della biblioteca".

## **RISORSE NON RICERCABILI NEL CATALOGO**

Non tutte le risorse informative a cui normalmente gli utenti accedono dai vari strumenti dell'Ateneo sono contenute nel discovery.

In particolare, non sono ricercabili:

- alcune banche dati sottoscritte dall'Ateneo (sono escluse ad esempio gran parte delle risorse giuridiche);
- banche dati fattuali come AIDA, ecc.

### **TIP**

Per ricercare solo tra le risorse cartacee è necessario selezionare la checkbox "Library Catalog":

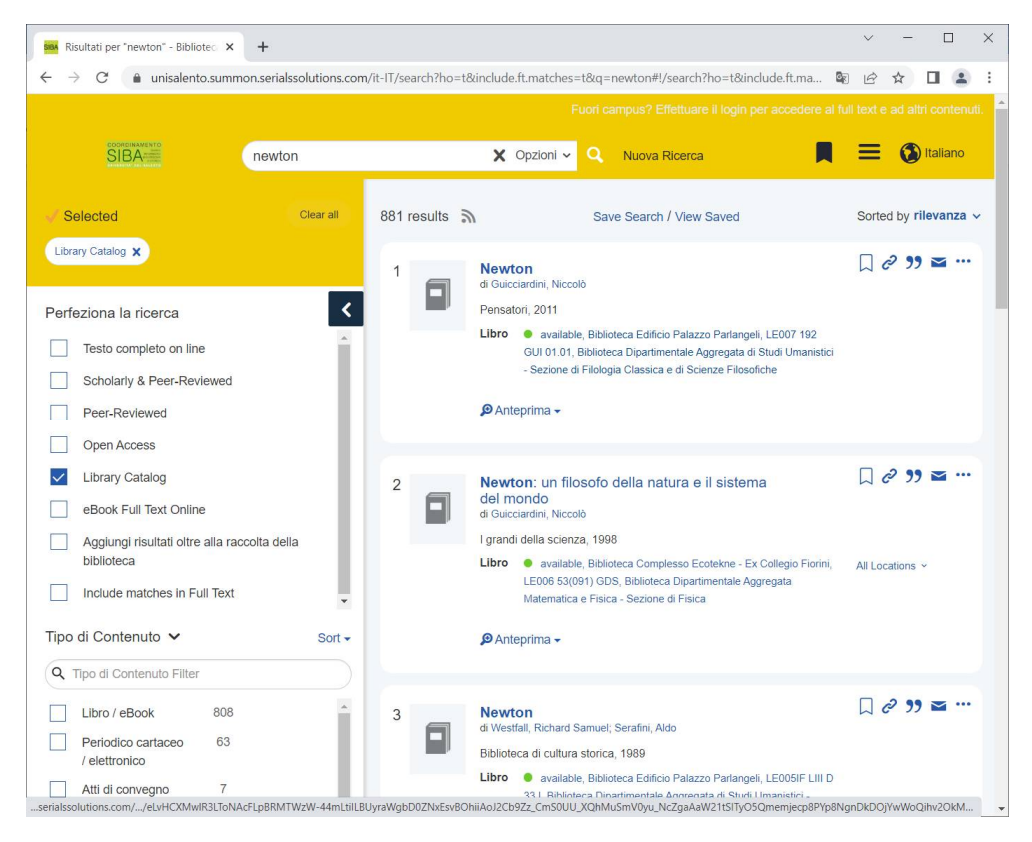